Zhiguo Sun, 2016

Odysssey scanner

Account manage

Create a new an account

1. Visit the Odyssey scanner with the IP address (130.91.16.78) by using any web browser with internet access you have.

₹ 130.91.16.78

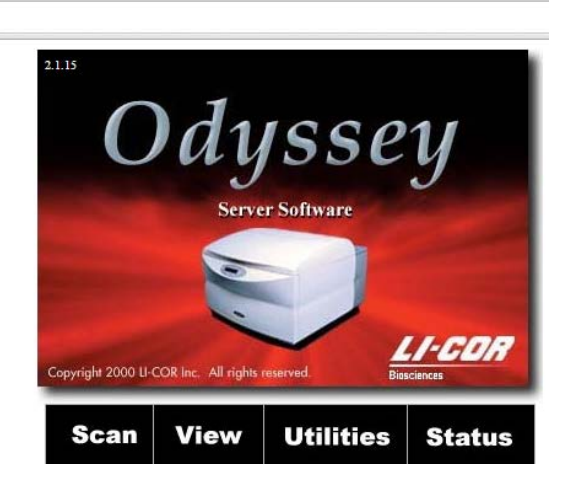

2 click Utilities and input the user names and password

User name: admin Password: admin

3. After login you can create a new account for a new member or change the password for any existing account

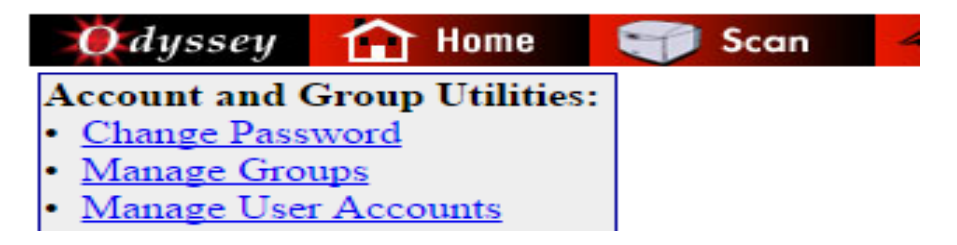

3.1 create a new account

3.1.1Click "Manage User Accounts", then click" Add Account"

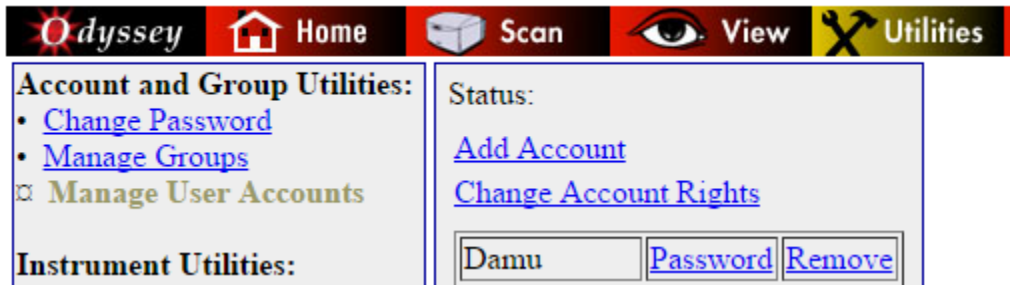

3.1.2. Set the account right, user name and password.

The account rights for anyone in the lab that will use this scanner should be control.

After the new member input his/her user name and password, click "Create User Account"

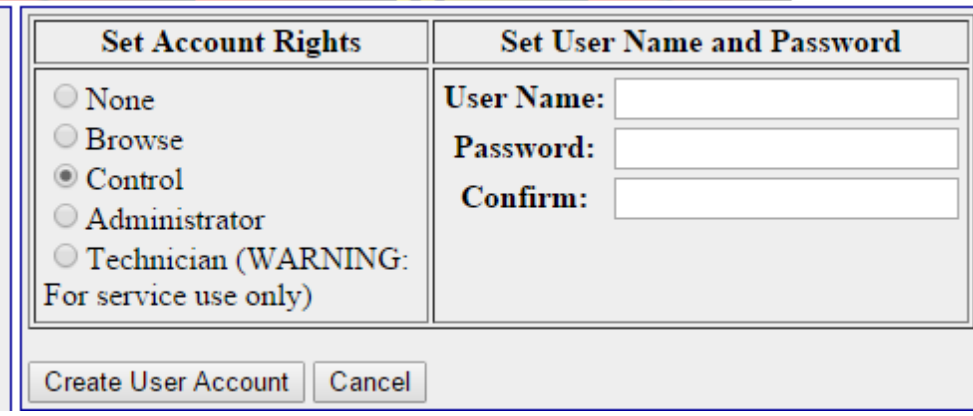

3.2 change the password for an existing account

3.2.1Click "Manage User Accounts", and click the "Password" right to the account to change the

Password

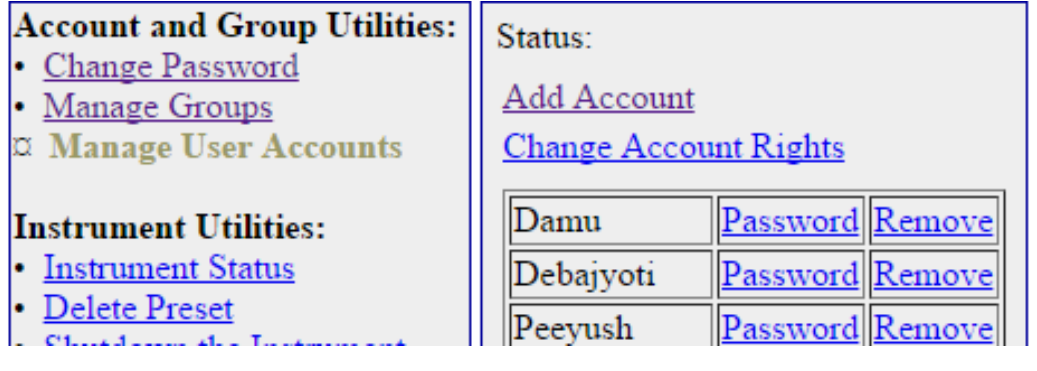